# SchreibzENTRUM

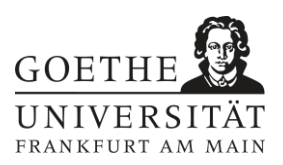

### **Literatursuche in der Bibliothek**

Sehr nützliche Online-Tutorials zum Recherchieren in den Bibliothekskatalogen der Goethe-Universität gibt es unter folgendem Link: **http://www.ub.uni-frankfurt.de/benutzung/portal\_hilfe.html**

• **Katalog:** Bibliothekskataloge sind heute meistens nur noch elektronisch zugänglich und liefern in der Regel nur Hinweise auf Bücher, nicht auf Artikel. Manchmal gibt es Verbundkataloge, die mehrere Bibliotheken zusammenfassen. Suchen können Sie nach Schlagwörtern, Titeln, Autor\*innen, Zeitschriftentiteln und Nummern.

Den Katalog der Goethe-Universität können Sie unter folgendem Link aufrufen:

**http://suche.ub.uni-frankfurt.de**

• **Bücherregale:** Präsenzbibliotheken sind meist thematisch geordnet. Wenn Sie die Bücher, die Sie im Katalog recherchiert haben, im Regal finden, stehen dort oft weitere interessante Bücher zu ähnlichen Themen.

• **Handbücher:** Jede Bibliothek hat spezielle Regale mit Handbüchern, Lexika und Enzyklopädien. Fachspezifische Handbücher sind meist Fundgruben für gute Ideen und weiterführende Literatur.

• **Zeitschriften:** Fachzeitschriften finden Sie sowohl analog in den Regalen Ihrer Bibliothek als auch online, allerdings meist nur über den Bibliothekszugang. Die Bibliotheksmitarbeiter\*innen können Ihnen oft sagen, was für Fachzeitschriften es in Ihrem Bereich gibt. Sie können außerdem in die Literaturverzeichnisse relevanter Bücher schauen und dort nach zitierten Fachzeitschriften suchen. Eine Auflistung aller online verfügbaren Fachzeitschriften für die Goethe-Universität finden Sie unter folgendem Link:

#### **http://ezb.uni-regensburg.de/fl.phtml?bibid=UBFM**

Für die Nutzung der online verfügbaren Zeitschriften müssen Sie oftmals mit Ihren Zugangsdaten für die Bibliothek eingeloggt sein (Login: **http://www.ub.uni-frankfurt.de/login.html**). Eine Nutzung ist so auch von einem PC außerhalb der Universität möglich.

• **Fachdatenbanken:** In jedem Fach gibt es elektronische Literaturdatenbanken, die systematisch alle fachlich relevanten Publikationen aufnehmen. Welche das in Ihrem Fach sind, müssen Sie selbst herausfinden und am besten bei Ihren Lehrenden erfragen. Sie müssen eine Weile experimentieren, bis Sie die richtigen Suchbegriffe gefunden haben, um themenrelevante Artikel zu finden.

Eine von Mitarbeiter\*innen Ihres Fachs zusammengestellte Liste an Datenbanken können Sie über das universitätseigene System myUB aufrufen und diese so auch außerhalb der Universität nutzen. Dazu müssen Sie sich zunächst unter folgendem Link mit Ihren Zugangsdaten für die Bibliothek einloggen: **http://www.ub.uni-frankfurt.de/meineub/**

## SchreibzENTRUM

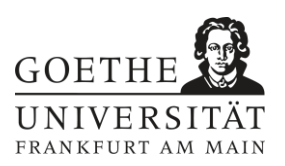

In einem nächsten Schritt können Sie das gewünschte Fach auswählen und über den Link 'Datenbanken meines Faches' Zugriff auf die Liste der entsprechenden Datenbanken erhalten. Alternativ können Sie eine Gesamtliste an Datenbanken (alphabetisch oder nach Fach sortiert) auch unter folgendem Link einsehen: **http://info.ub.uni-frankfurt.de/**. Da zur Nutzung der Datenbanken oftmals ein Login nötig ist, empfiehlt sich der Aufruf über myUB.

Achtung: , Stichwortsuche' bedeutet, dass diese Wörter im Buchtitel vorkommen. 'Schlagwortsuche' bedeutet, dass die Bücher unter diesen inhaltlichen Begriffen im Katalog sortiert sind.

### **Literatursuche im Internet**

- *Google:* Die Ergebnisse sind oft unbefriedigend, weil sie ungefiltert sind.
- *Google Scholar:* Hier finden Sie zwar wissenschaftliche Texte, es ist aber immer noch sehr zufällig, was hier verfügbar ist und was nicht. Zeitschriftenaufsätze sind kaum vorhanden, nur Bücher.
- *Wikipedia:* Hier finden Sie zwar fachlich Relevantes und oft gute Literaturhinweise. Die Qualität der Artikel ist aber unberechenbar und viele Lehrende sehen es nicht gerne, wenn Sie Wikipedia nutzen. Vorher klären!
- *Handbücher, Lexika, Enzyklopädien:* Diese sind oft über Ihre Bibliothek auch online einzusehen. Am besten die Bibliotheksmitarbeiter\*innen fragen!

*Literatur:*